**Venis IX Полная версия Full Product Key Скачать бесплатно без регистрации 2022 [New]**

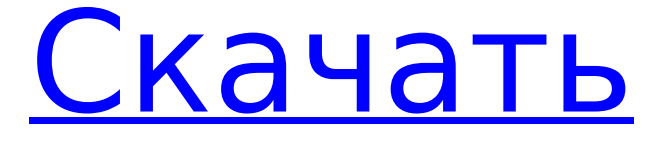

**Venis IX Crack Keygen Full Version 2022 [New]**

### Venis — это визуальная среда для системы установки Nullsoft (NSIS). Среда Venis IX позволяет

легко и быстро создавать и поддерживать сценарии установки NSIS. Функции Venis IX включают расширенную подсветку синтаксиса, подсказки по ключевым словам API, свертывание функций и разделов, поддержку ошибок компилятора goto, многодокументный интерфейс с файловой панелью инструментов и

многое другое. Venis IX работает со всеми версиями NSIS. Примечание: Чтобы зарегистрировать свое приложение бесплатно, используйте регистрационные данные, указанные на этой странице. Хорошо, может показаться, что я делаю тебе одолжение, но это не проблема. Я удивлен, что

вы не можете его найти он входит в стандартную комплектацию NSIS. Если бы было отдельное приложение, такое как Venis, я бы сделал это по старинке: поместил бы его постоянно в библиотеку NSIS ( \$LIBDIR\filesys.dll ) (наверняка какая-нибудь поисковая система выдаст вам тот же ответ) За эти годы я сделал очень много

приложений NSIS (в том числе просто для удовольствия), и я знаю эту систему вдоль и поперек. Venis был сделан с тем же подходом, с которого я начал делать NSIS - со школьных времен в середине 90-х, и до сих пор я могу сделать приложение за час или два (в зависимости от того, что другие просят меня

сделать). С другой стороны, MTVIS создает приложение за считанные минуты и готово выпустить новую версию (в течение следующих трех или четырех месяцев). За все это время я никогда не занимался генерацией кода (вроде того же с NSIS) и, честно говоря, понятия не имею, возможно это или нет. Где функция, которая

заставляет VTK компилировать все свои кодеки? Сценарий, похоже, этого не делает, и я понятия не имею, как заставить его это сделать. Я обнаружил, что автономный исполняемый файл, созданный из x86 (win) и PPC (darwin), установит кодек по пути по умолчанию в C:\Program Files\VTK (если он

существует), и автономный скрипт не работает под обоими этих платформ.Я собрал скрипт под windows и windows с автономным скриптом, установленным в моей системе, и он работает, но я до сих пор не знаю, почему в обычном скрипте нет этой проблемы. Он также не работает без установленного VTKLINK.

### Проблема может заключаться в одном из двух: 1) ошибка в сборке 2) что-то о

**Venis IX Crack + Torrent (Activation Code) Free**

# Venis IX — это многодокументный интерфейс для создания и обслуживания сценариев установки NSIS. Основным языком, поддерживаемым

Venis IX, является язык сценариев NSIS. Venis IX (ранее Nullsoft Install System) содержит расширяемый язык, называемый «API» (интерфейс прикладного программирования), который предоставляет все системные функции, недоступные из языка сценариев NSIS. Этот интерфейс реализован на

внешнем языке сценариев, который не виден и не интегрирован с NSIS. Интерфейс Venis IX с NSIS можно включить или отключить. Когда Venis IX не включен, интерфейс недоступен в окне пользовательского интерфейса (UI). Когда Venis IX включен, интерфейс доступен. Язык сценариев NSIS и API,

который также является NSIS, — это тот же язык, который используется в Venis IX. NSIS также поддерживает родной (встроенный) язык ассемблера. Когда этот параметр включен, интерфейс между NSIS и API становится доступным для написания скриптов на языке ассемблера. Если язык ассемблера включен,

NSIS и API можно интегрировать, как и раньше, без дополнительного синтаксиса NSIS. С открытым API, если пользователь пишет сценарий NSIS на языке NSIS, его выходные данные могут быть направлены в файл сценария в API. Затем сценарий API выполняет функции исходного

сценария NSIS. Добавляя синтаксис NSIS, сценарий API может быть написан на языке NSIS. Интерфейс API реализован на двух скриптовых языках. Один из них — NSIS, а другой независимый от языка API (LIA). LIA обеспечивает стабильный интерфейс между NSIS и API, который можно использовать для выполнения различных

функций. В Venis IX для реальной работы используется синтаксис NSIS. Затем API и LIA можно использовать для взаимодействия с NSIS. API предоставляет функции, которые можно использовать для выполнения практически всех функций, которые можно выполнить с помощью языка сценариев

NSIS. Для получения дополнительной информации о сценариях NSIS см.: Версия 1.1 Добавлена строка меню Добавлена новая строка меню. Добавлена возможность отображать NSActiveVisual и/или NSTopicVisual в главном окне. (Параметры NSActiveVisual и NSTopicVisual влияют на

строку меню и окно «Документ».) Добавлено меню параметров с новой функцией под названием 1709e42c4c

Venis IX включает в себя все функции Venis III и IDLE, все надстройки от других разработчиков и расширенную поддержку подсветки синтаксиса NSIS от Mr. Dude. Он также включает дополнительные примеры кода, советы и утилиты API от разработчиков. Assimp.h

**Venis IX Crack [Win/Mac]**

для проектов CPP ИСПРАВЛ ЕНИЕ:.libs/Assimp-1.0.0/ assimp.lib имеет расширение .cpp, из-за которого инфраструктура assimp будет собираться несколько раз (сборка Visual Studio, сборка самой инфраструктурой assimp). Обратите внимание, что вы должны изменить путь к файлу assimp.lib, если вы выбираете путь сборки для

параметра «Отладка», или путь к файлу assimp.dll, если вы используете параметр «Выпуск». Теперь, если вы хотите выпустить некоторые файлы, содержащие «assimp», для регистрации в файловой системе, вы можете использовать следующий метод. Сначала добавьте свойство в свойство проекта: Имя

свойства: AssimpFrameworkPath Значение свойства: Assimp FrameworkPath/assimp.dll Это указывает, что assimp.dll нужно поместить в папку AssimpFrameworkPa th/assimp.dll. Вам нужно дать этому файлу имя, и тогда он автоматически станет assimp.dll. Эта функция является обязательным требованием для системы Windows. Остальные функции (например, выбор папки в установщике, для которого не требуется свойство «AssimpFrameworkPath») будут работать, даже если вы не используете это свойство. Например, «C:\Program Files (x86)\JetBr ains\TeamCity\AssimpFrame workPath» — это путь к файлу assimp.dll. Кроме

того, средство выбора папки установщика не откроется, если файл assimp.dll отсутствует в корневом пути средства выбора папки. Кроме того, обратите внимание, что файл assimp.lib всегда следует хранить в той же папке, что и assimp.dll. ВАЖНЫЙ: Поскольку имя двоичного файла assimp.dll, следует

тщательно выбрать путь к assimp.dll в свойстве проекта. Если имя двоичного файла assimp.dll, важно указать файл assimp.dll в папке AssimpFrameworkPath/. Сборка пакетов для операционных систем Windows x86 (64-разрядная версия). Проекты Visual Studio 2008 В свойстве проекта установите

#### Конфигурация

**What's New in the?**

# Venis IX — это визуальная среда для NSIS. Venis IX обеспечивает расширенную подсветку синтаксиса, подсказки по ключевым словам API, свертывание функций и разделов, поддержка ошибок компилятора goto,

многодокументный интерфейс с файловой панелью инструментов и многое другое. Venis IX работает со всеми версиями NSIS. Отказ от ответственности Все материалы на этой странице защищены авторским правом. Venis и его авторы оставляют за собой все права на интеллектуальное

использование и использование для будущих разработок приложения. Вся информация и скриншоты, представленные здесь, могут быть изменены без предварительного уведомления. Предварительный просмотр плагина в реальном времени поддерживается на экране «Плагины» в Visual Studio. Плагин, необходимый для предварительного просмотра в реальном времени, создается и сохраняется в Visual Studio под именем файла с расширением dll. Вы можете сохранить плагин под следующими именами: "ИмяПроекта.МойПлагин" "ИмяПлагина.МойПлагин" После сохранения плагина

вам нужно перейти на экран «Плагины» в разделе «Мой проект» > «Ссылки». Выберите имя файла на вкладке «Последние». Когда вы выбираете файл, в вашем проекте создается соответствующий dll-файл. Крюк: Вы можете использовать функции API в качестве библиотек DLL ваших плагинов для создания плагинов,

которые можно использовать в вашем проекте. Функция Hook API выглядит следующим образом: void Hook\_MyFunction (int myParam1, int myParam2); API: int ExecAPI(HWND hWnd, int Function, LPVOID lpParam); Возврат API: Возвращает true, если функция выполняется. Крюк: Крюк()

Hook\_Button(HWND hwnd) API: Нажмите() Возврат API: Истинно, если мышь была нажата. Крюк: Hook\_Menu (HMENU hmenu, внутренний идентификатор) API: Нажмите() Возврат API: Истинно, если элемент меню был нажат. Крюк: Hook\_MenuItem (меню HMENU, внутренний идентификатор) API: Нажмите() Возврат API:

Истинно, если элемент меню был нажат. Крюк: Hook\_Edit(HWND hWnd, int posX, int posY) API: Выбрать файл() Возврат API: (Пустой) Крюк:

**System Requirements For Venis IX:**

Совместимость: Windows 2000, Windows XP, Windows Server 2003, Windows Vista, Windows 7, Windows 8, Windows 8.1 Ява: Ява 1.4.2 Mac ОС: Mac OS X 10.3 или новее Требования к памяти: 16 МБ Графические требования: 2560 x 1600, 24-битный True Color, 512 МБ ОЗУ Для

## поддержки 32-битного цвета требуется Windows XP Pro или выше. Поддержка 32-битного цвета в Windows Vista/Windows Server 2008/

Related links: